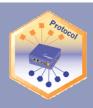

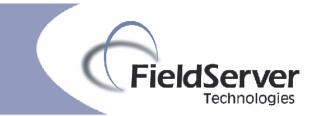

Driver Version: 1.02 Document Revision: 4

# FieldServer Driver - Serial FS-8700-88 Envirotronics Systems Plus™ Programmer/Controller

### **Description**

The Envirotronics Systems Plus driver allows for direct interfacing to a Systems Plus Programmer / Controller device. The driver acts as a Client to the device and can be used to read and set system parameters for status monitoring and control purposes. Combined with other protocol drivers on a FieldServer , complete Systems Plus monitoring and control is made possible via third party systems.

The driver is not available as a Server since a FieldServer cannot fully emulate a Systems Plus device's interfaces. Any existing Server drivers are for FieldServer testing purposes only.

| FieldServer Mode | Nodes | Comments                                                |
|------------------|-------|---------------------------------------------------------|
| Client           | 1     | Only 1 Client node per FieldServer serial port allowed. |

#### **Formal Driver Type**

Serial Client Only

#### **Compatibility Matrix**

| FieldServer Model | Compatible with this driver |
|-------------------|-----------------------------|
| FS-x2010          | Yes, No                     |
| FS-x2011          | Yes, No                     |
| FS-x40            | Yes, No                     |
| FS-x30            | Yes, No                     |

Email: sales@fieldServer.com Website: www.fieldServer.com

<sup>&</sup>lt;sup>1</sup> Systems Plus is a trademark of Envirotronics, Inc.

### **Protocol Driver**

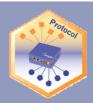

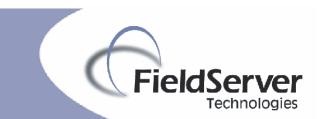

A Sierra Monitor Company

# **Connection Information**

| Connection type:     | RS-232                                       |  |
|----------------------|----------------------------------------------|--|
| Baud Rates:          | 300; 600; 1200; 2400; 4800; 9600; 19200 Baud |  |
| Data Bits:           | 7,8                                          |  |
| Stop Bits:           | 1,2                                          |  |
| Parity:              | Odd, Even, None                              |  |
| Flow Control:        | RTS / CTS                                    |  |
| Multidrop Capability | No                                           |  |

#### **Devices tested**

| Device                                | Tested (FACTORY, SITE) |
|---------------------------------------|------------------------|
| Envirotronics Systems Plus Controller | Factory                |

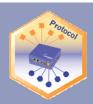

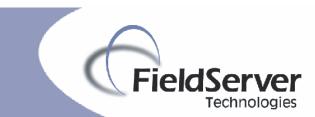

#### **Connection configurations**

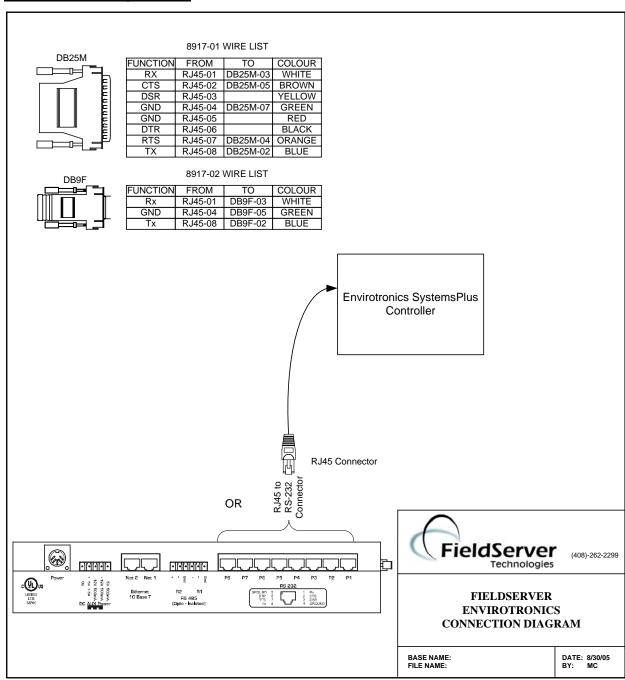

#### **Connection Notes**

Additional Systems Plus Controllers may be connected each to a separate serial port on the FieldServer.

FieldServer Technologies, 1991 Tarob Court, Milpitas, CA 95035 USA
■ Tel: 408-262-2299, ■ Fax: 408-262-9042 ■ Toll-Free: 888-509-1970
Email: sales@fieldServer.com
Website: www.fieldServer.com

Page 2 of

Page 3 of 7

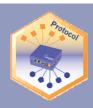

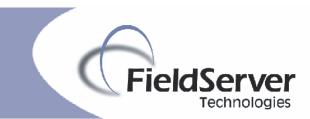

## **Communications functions - Supported functions at a glance:**

### **Data Types Supported**

| FieldServer Data Type | Description (or Device Data Type) |
|-----------------------|-----------------------------------|
| Analog Input          | Device parameter data             |
| Binary Input          | Device parameter statuses         |
| Analog Output         | Device parameter data             |
| Binary Output         | Device parameter statuses         |

| FieldServer as a Client                                                                                                    |                                                                                                    |                                                                                                    |                                                                                                    |
|----------------------------------------------------------------------------------------------------|----------------------------------------------------------------------------------------------------|----------------------------------------------------------------------------------------------------|----------------------------------------------------------------------------------------------------|
| Read Analog                                                                                                    | Read Binary                                                                                                    | Write Analog                                                                                                   | Write Binary                                                                                                |
| Parameter Data:                                                                                                    | Parameter Status:                                                                                                    | Parameter Data:                                                                                                | Parameter Status:                                                                                           |
| Read Setpoint Read PV Read Deviation Read Program Status Read Remaining Step Time Read Remaining Step Cycles Read Selected Program Read Step Number Read Step Time Read Step Time Read Start Step Read Initial Setpoint Read Start Time Read Stop Time Read Stop Time Read Stop Time Read Stop Time Read Stop Time Read Stop Time Read Software Version | Read Event Read Events Read Aux Read Auxs Read Start Time Enabled Read Stop Time Enabled Read Alarm Status Read Alarm Log Read Audible Alarm | Set Setpoint Select Program Set Start Step Set Initial Setpoint Set Start Time Set Stop Time Set Date Set Time | Set Event Set Aux Set Circulators Set Lights Set Start Time Enabled Set Stop Time Enabled Set Audible Alarm |

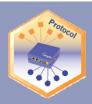

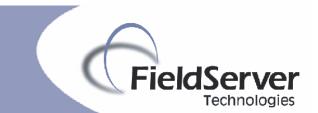

| FieldServer as a Client                                                                                                    |                                                                                                    |                                                                                                    |                                                                                                    |
|----------------------------------------------------------------------------------------------------|----------------------------------------------------------------------------------------------------|----------------------------------------------------------------------------------------------------|----------------------------------------------------------------------------------------------------|
| System Control Commands:                                                                                                    | System Editing Commands:                                                                                                    |                                                                                                    |                                                                                                    |
| Emergency Stop Hold Program Resume Program Start Program Start System Stop Program Stop System Alarm Reset Alarm Acknowledge Use Keypad | Editing Programs: End Edit Edit Program Read Program Edit Step Read Step Remove Step Insert Step Add Step Clear Program Read Number Steps Read Setpoint Read Gsoak Enabled Read Gsoak Read Duration Read Events Read Aux Read Cycles Read Next Set Setpoint Set Gsoak Enabled Set Gsoak Enabled Set Gsoak Enabled Set Gsoak Enabled Set Gsoak Enabled Set Gsoak Enabled Set Gsoak Enabled Set Gsoak Enabled Set Gsoak Enabled Set Gsoak | Set Auxs Set Cycles Set Next Read Units Set Analog Min Set Analog Max Set Analog Type Set Engineering Min Set Engineering Max Set Analog Address Set Units  Editing Channel Configuration Parameters: Edit Analog Read Analog Min Read Analog Max Read Analog Type Read Engineering Min Read Engineering Min Read Engineering Max Read Analog Address | Editing Alarm Configuration Parameters: Edit Alarms Read Scan Set Scan  Editing Fuzzy Configuration Parameters: Edit Fuzzy Read Fuzzy Set Fuzzy Fuzzy phrases allowed: Heat Cycle Time Cool Cycle Time Heat Sensitivity Cool Sensitivity Heat Max Power Cool Max Power Heat Min Time Cool Min Time Heat Stage Delay Cool Stage Delay Dead Band |

# **Unsupported Functions and Data Types**

| Function     | Reason                                                                      |
|--------------|-----------------------------------------------------------------------------|
| Use Emulator | Emulator mode is used for remote user access via the device's system menu   |
| Mode         | and cannot be used against a FieldServer for status monitoring and control. |

FieldServer Technologies, 1991 Tarob Court, Milpitas, CA 95035 USA
■ Tel: 408-262-2299, ■ Fax: 408-262-9042 ■ Toll-Free: 888-509-1970
Email: sales@fieldServer.com Website: www.fieldServer.com

Page 5 of 7

### **Protocol Driver**

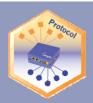

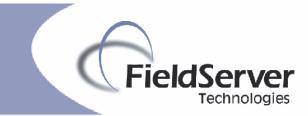

A Sierra Monitor Company

#### **Functions Described**

The functions listed are "read", "write" or "control" type command functions. Read functions request data from the Systems Plus device and store the data in data arrays made accessible to other protocol drivers. Read functions normally run continuously to update data from the Systems Plus device to the FieldServer.

Write functions take dynamic or static preloaded data from data arrays and request the Systems Plus device to update the relevant data internally. Data for write may be set up by other protocol drivers or be available as static data. Write functions may be set to write once, continuously or be "triggered" by other protocol drivers on the FieldServer

Control type functions usually do not transfer data but are used to effect system control such as starting and stopping the device. Control functions are normally "triggered" from other protocol drivers on the FieldServer.

Page 6 of 7

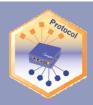

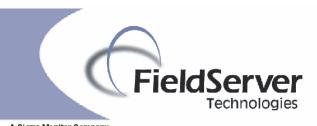

THIS PAGE INTENTIONALLY LEFT BLANK